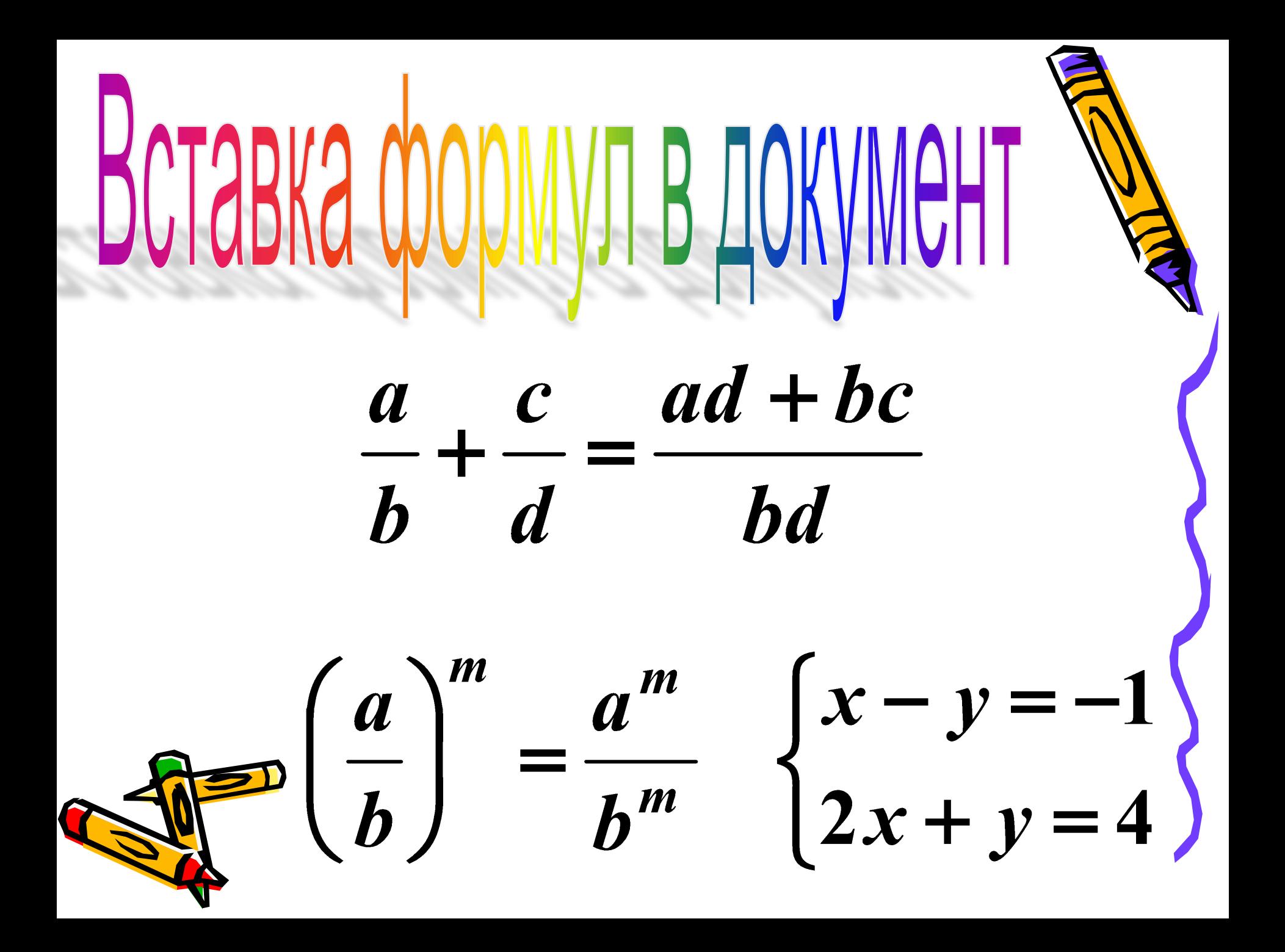

Формула – внедренный объект (технология OLE-Object Linking Embedding). Редактор формул Equation 3.0 доступен в приложениях пакета MS Office.

## Запуск редактора: ВСТАВКА – Объект… – MS Equation 3.0

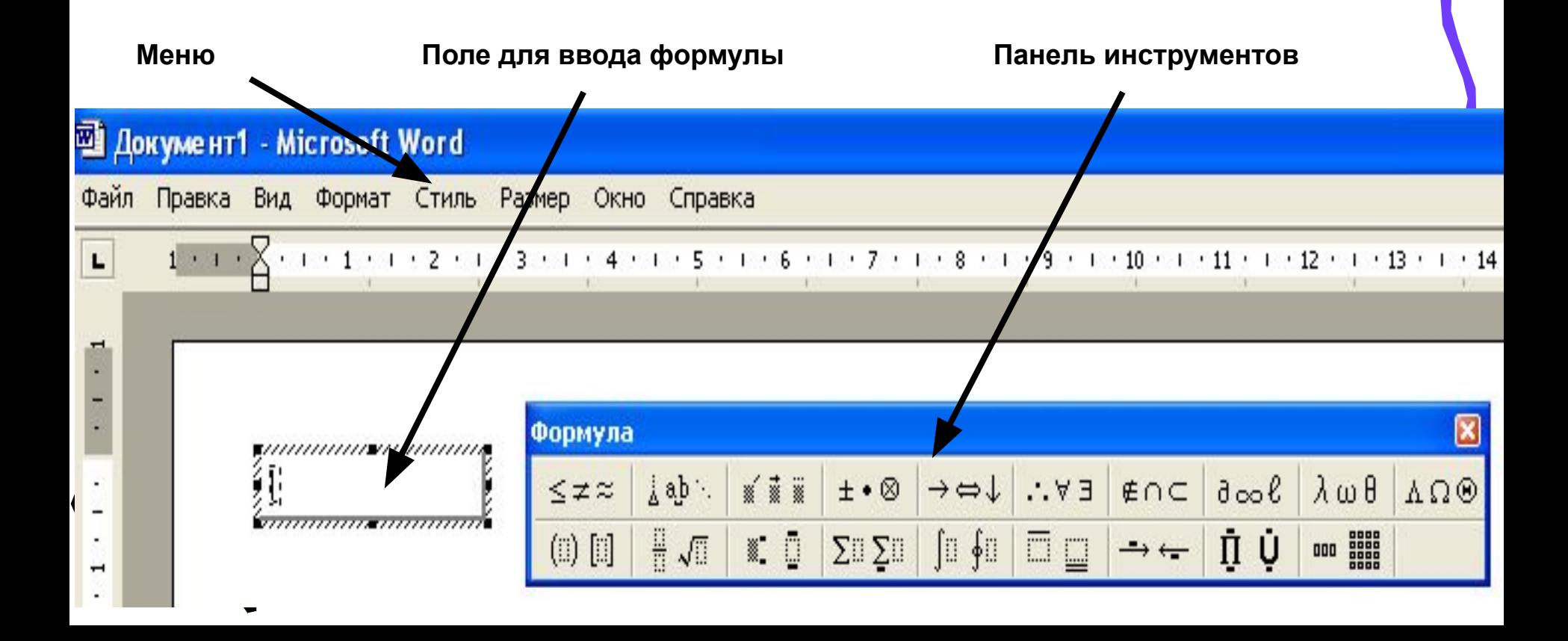

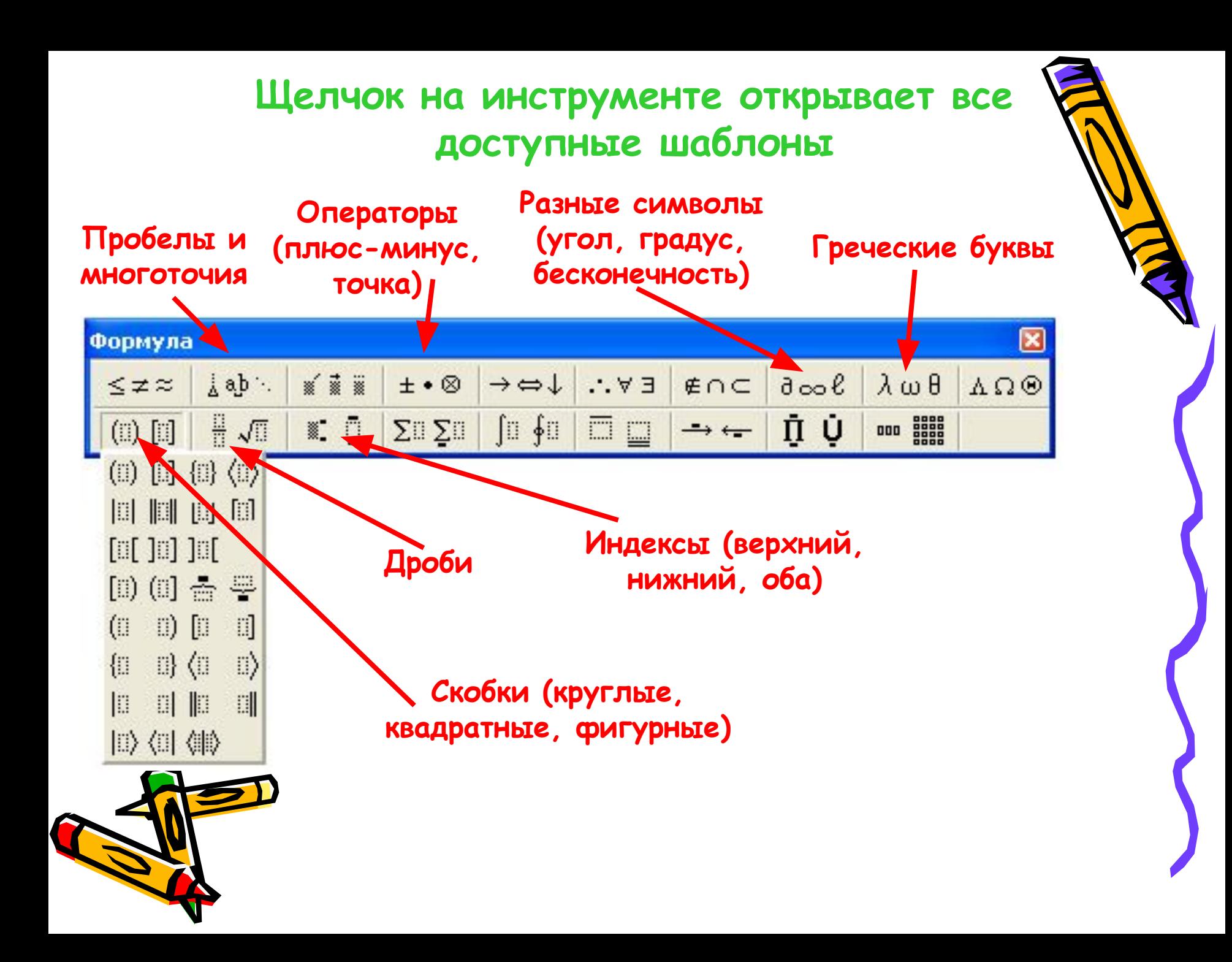

**Ввод формулы: выбираем шаблон, с клавиатуры вводим переменные, числа, основные знаки. Окончание ввода: Esc или щелчок вне формулы. Редактирование: двойной щелчок.**

**Перемещение по формуле – мышь или клавиши управления курсором Удаление фрагмента формулы – 2xDel или 2xBackSpace Копирование и вставка – горячие клавиши Ctrl+C, Ctrl+V или меню ПРАВКА.**

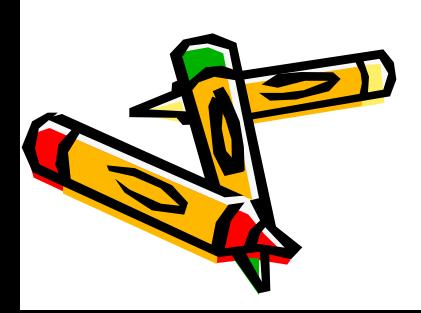

**Меню редактора формул: ФАЙЛ, ПРАВКА, ВИД, ФОРМАТ, СТИЛЬ, РАЗМЕР, ОКНО, СПРАВКА. Стиль – задает набор параметров, можно определить для каждого типа символов (числа, переменные, текст) размер и начертание.**

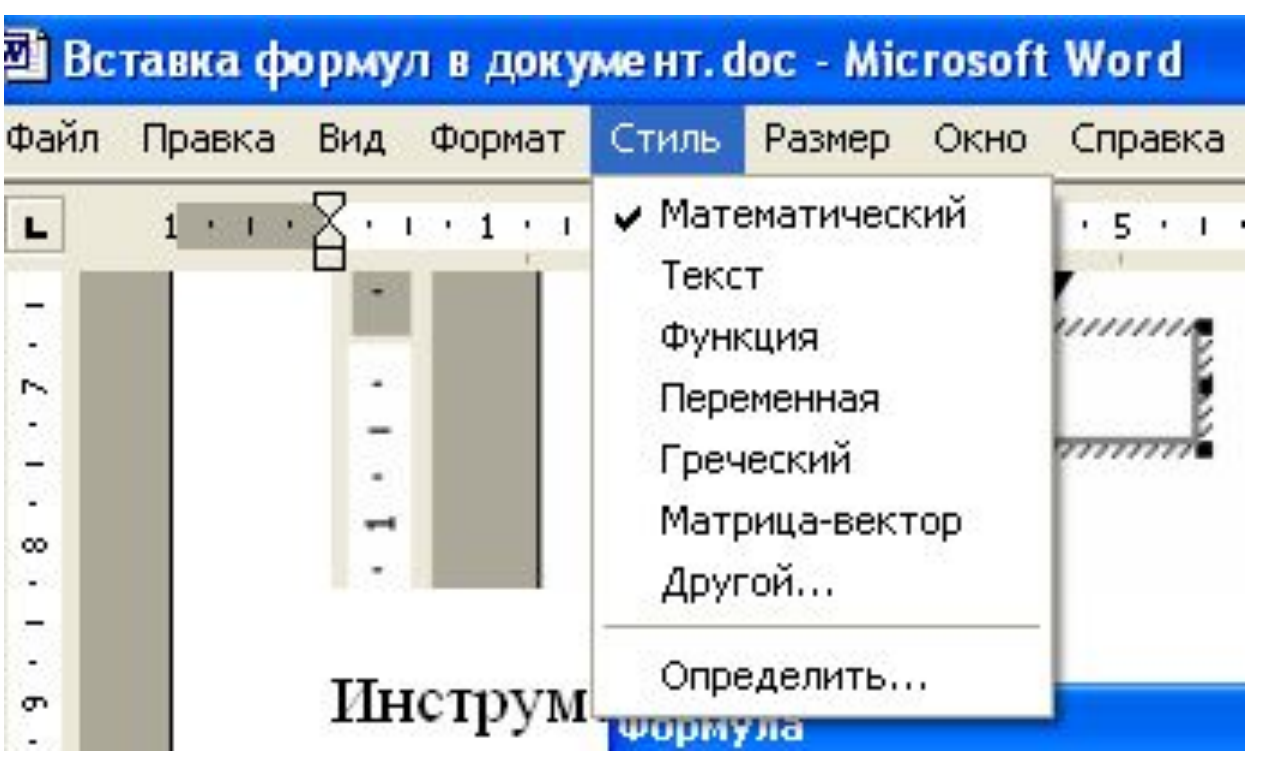

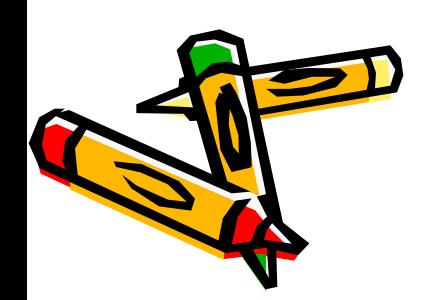